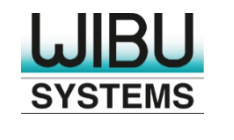

#### **SECURITY LICENSING PERFECTION IN PROTECTION**

### **CodeMeter License Central**

Best Practices for License Management

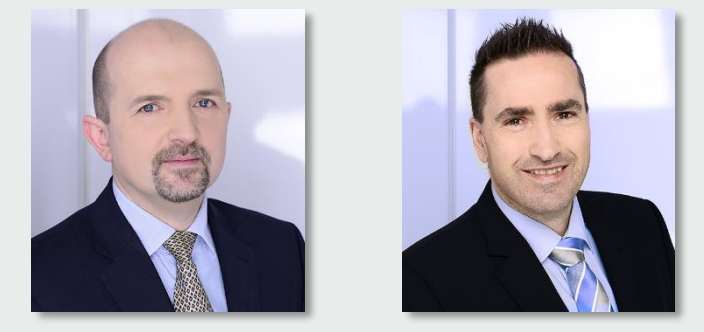

Ruediger Kuegler | VP Professional Services [rk@wibu.com](mailto:rk@wibu.com)

> Joerg Jans | Professional Services [joerg.jans@wibu.com](mailto:david.paine@wibu.com)

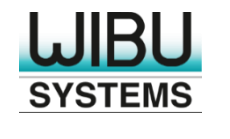

#### **Time Limited Licenses**

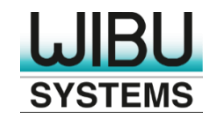

- Period from first usage (Call of CmCrypt/2)
- Used mainly for emergency licenses
- No renewal and no extension via CodeMeter License Central
- No move to a different CmContainer possible
- "New license" in case you need to reactivate and restore
- No exact information in CodeMeter License Central about license expiration date

Try to avoid the use of Usage Period with CodeMeter License Central!

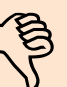

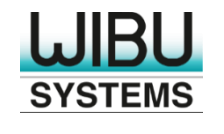

- Fixed end date
- Used for subscription, evaluation, and other time based licenses
- **Set during license creation or activation**
- Add
	- Adds *x* days from activation date
	- Renews existing license for *x* days
- Set
	- Sets fixed end date
	- Overwrites an existing license

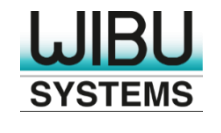

- **Easy renewal via CodeMeter License Central**
- Moving to a different CmContainer will keep the original date, also in case
- of "Add"
- Reactivate and Restore keep the original date, also in case of "Add"
- Reporting in CodeMeter License Central, when the license expires
- Used for checkpoint licenses with an activation specific parameter
	- The next activation will reset the usage period to *x* days

Use Expiration Time rather then Usage Period!

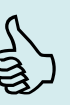

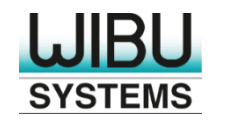

## **Editing Licenses**

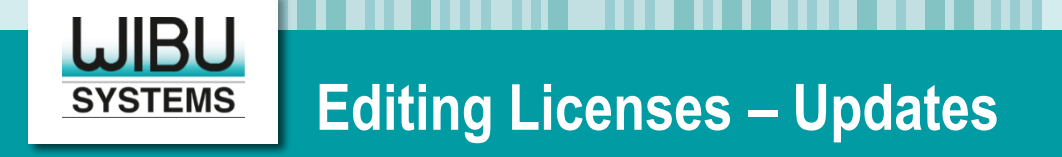

- Overwrites an existing license
	- Merges existing Product Item Options and new Product Item Options
	- Differential Updates
- Used for Pay-Per-Use licenses (Unit Counter)
- Used for simple license models
	- Simple update paths of existing licenses (no updates for dedicated items)
	- Doesn't work for complex models with price configuration

Used for simple license models and simple update paths!

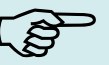

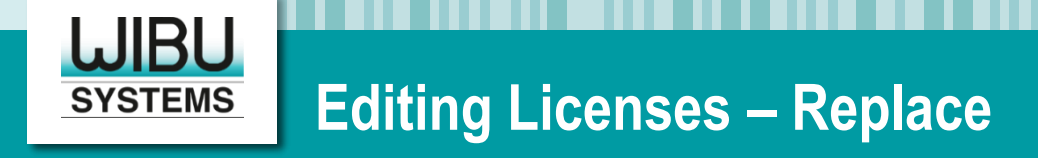

- The new item replaces the existing item completely
- Update for a dedicated item
- Often used if a third party system is already managing the licenses
	- SAP: Equipment
	- Salesforce: Projects with assets
- Used for complex price models

Best practice tip for SAP, Salesforce, and complex price models!

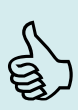

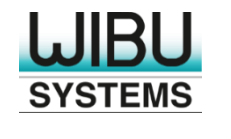

#### **Modular Licenses**

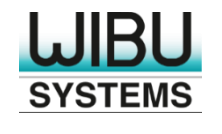

- Writing a feature mask into Hidden Data, Extended Protected Data or Customer Own License Information
- Often used for migration from Hardlock, HASP, Sentinel, and dongles from other vendors
- Easy migration of the protected software, but it needs a tool to create custom data fields
- This migration path doesn't use the full capabilities of CodeMeter

Try to avoid modules in custom data fields except for a small transition period!  $\leq$ 

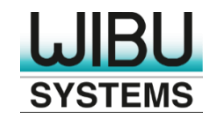

- Creating multiple Product Items in one CodeMeter License Central Item
- Manual configuration of the same options multiple times
- Complex update paths
- Use Bundles instead

Try to avoid multiple Product Items in one CodeMeter License Central Item!

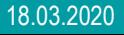

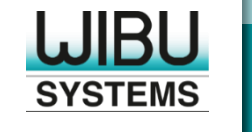

- Creating one CodeMeter License Central Item for every feature
- One Product Item per CodeMeter License Central Item
- Creating Bundles with single features
	- Included | Opt-In | Opt-Out
- Simple product structure, no dependencies (no dynamic pricing, no price configurator)
- Integration with an e-commerce solution

Use Bundles for non-complex product structures!

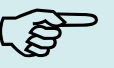

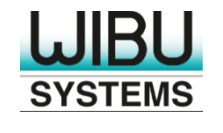

- Creating features as Module Items (Child)
- Creating products as Product Items (Parent)
- Assigning features to products
- Similar to bundles except for
	- Module Items inherit options from parent, single options can be overwritten by child
	- Products are transferred as an not dividable package, including all Module Items
	- Replace is only possible for a product and replaces the product, including all Module Items
	- Configuration of Module Items is simpler

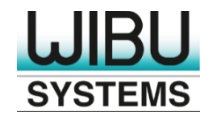

- Mainly used if the leading system already stores the license in a corresponding object
	- SAP: Equipment
	- Salesforce: Project with assets
- Easy usage with the Replace feature

#### Module Items are the recommended way for modular licenses.  $\mathbb{S}$

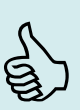

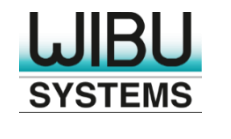

## **Licenses for Offline Devices**

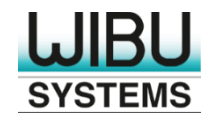

- Licenses are transferred via an intermediate CmDongle
	- The field engineer carries the CmDongle with the license to an offline device
- CodeMeter License Central doesn't know exactly where licenses are
- No simple update paths
- Recommendations for usage, if necessary:
	- No return to CodeMeter License Central allowed
	- No return to intermediate CmDongle allowed

Try to avoid License Transfer (Move) with CodeMeter License Central!

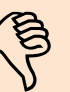

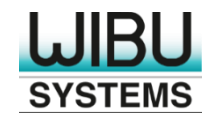

- Creation of an initial license at the device during production
	- Basic license or dummy license
- **Fingerprint and Update Counter is available in CodeMeter License Central**
- CodeMeter License Central creates new licenses as push updates for dedicated devices
	- The field engineer needs a memory device only to carry it to the offline device
- The user doesn't need to upload CodeMeter Context Files

Using Push Updates is the recommended way for offline devices!

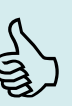

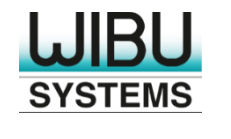

## **Automatic Updates**

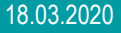

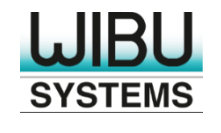

- All features of one license are stored in the same ticket
- All changes are stored into the same ticket
- One ticket is activated into one CmContainer (1:1)
- The ticket should be stored either on a computer (CmActLicense) or in the license (all CmContainers)
- Software Activation Wizard uses the ticket to retrieve updates
- Restoring and moving the license to a different CmContainer is easy

Requires the ticket and tickets are getting larger over the time!

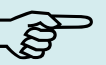

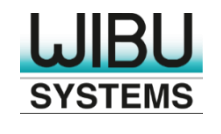

- **EXT** First license / feature is activated via a ticket
- Changes are executed via:
	- Assign to a CmContainer (add)
	- Replace (change)
	- Withdraw (remove)
- Software / user doesn't need to know the ticket
- The update is delivered based on Container Serial No. or Context File

User doesn't need the ticket! Ticket shows current state! Recommended way!  $\frac{1}{5}$ 

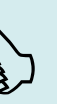

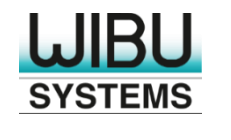

#### **External Tools**

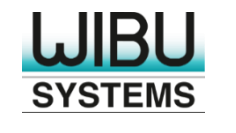

- **Creates Items in CodeMeter License Central**
- Based on external description and an item list
	- Usage of revision control systems
- Reproducible process to create items
- No manual interaction fewer errors
- Semi-automatic synchronization with a 3<sup>rd</sup> party system that cannot communicate with CodeMeter License Central directly

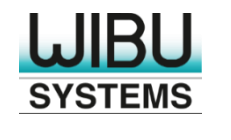

## **Troubleshooting**

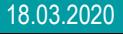

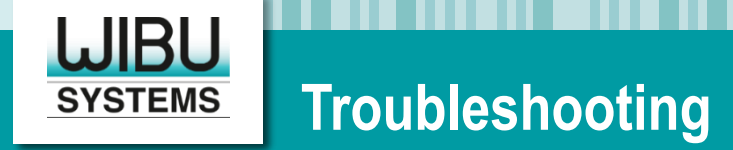

#### Unexpected State

- Same CmContainer at different systems (P, Q, D)
- Don't use "Accept externally created license entries"
- How to solve: Accept state manually, or recycle CmContainer
- **Internal Error** 
	- Check Webserver log
	- Check system log in CodeMeter License Central User Interface

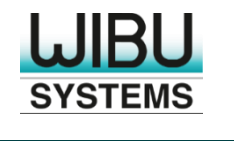

## **Thank you very much for your attention**

# **B** f an y . @

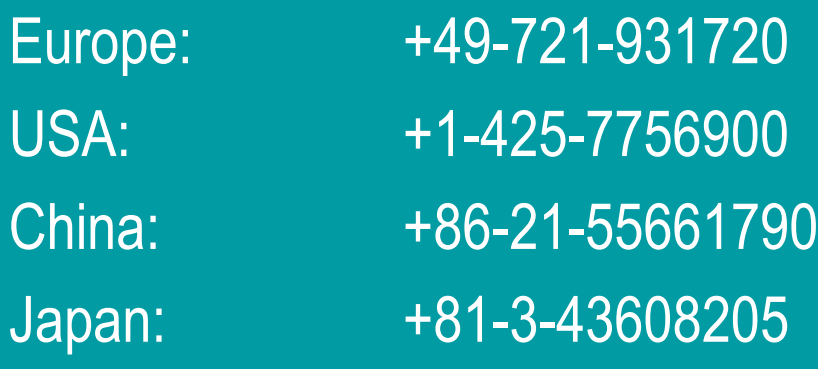

https://www.wibu.com info@wibu.com

18.03.2020 © WIBU-SYSTEMS AG 2020 - Best Practices for License Management 25